$\overline{1}$ 

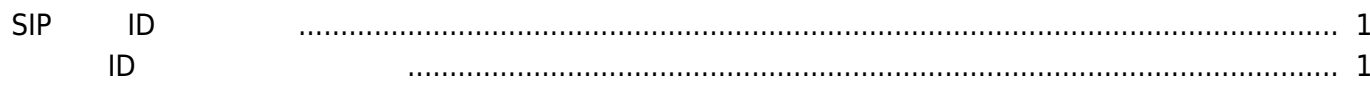

 $\mathbf{v}$ 

<span id="page-1-0"></span>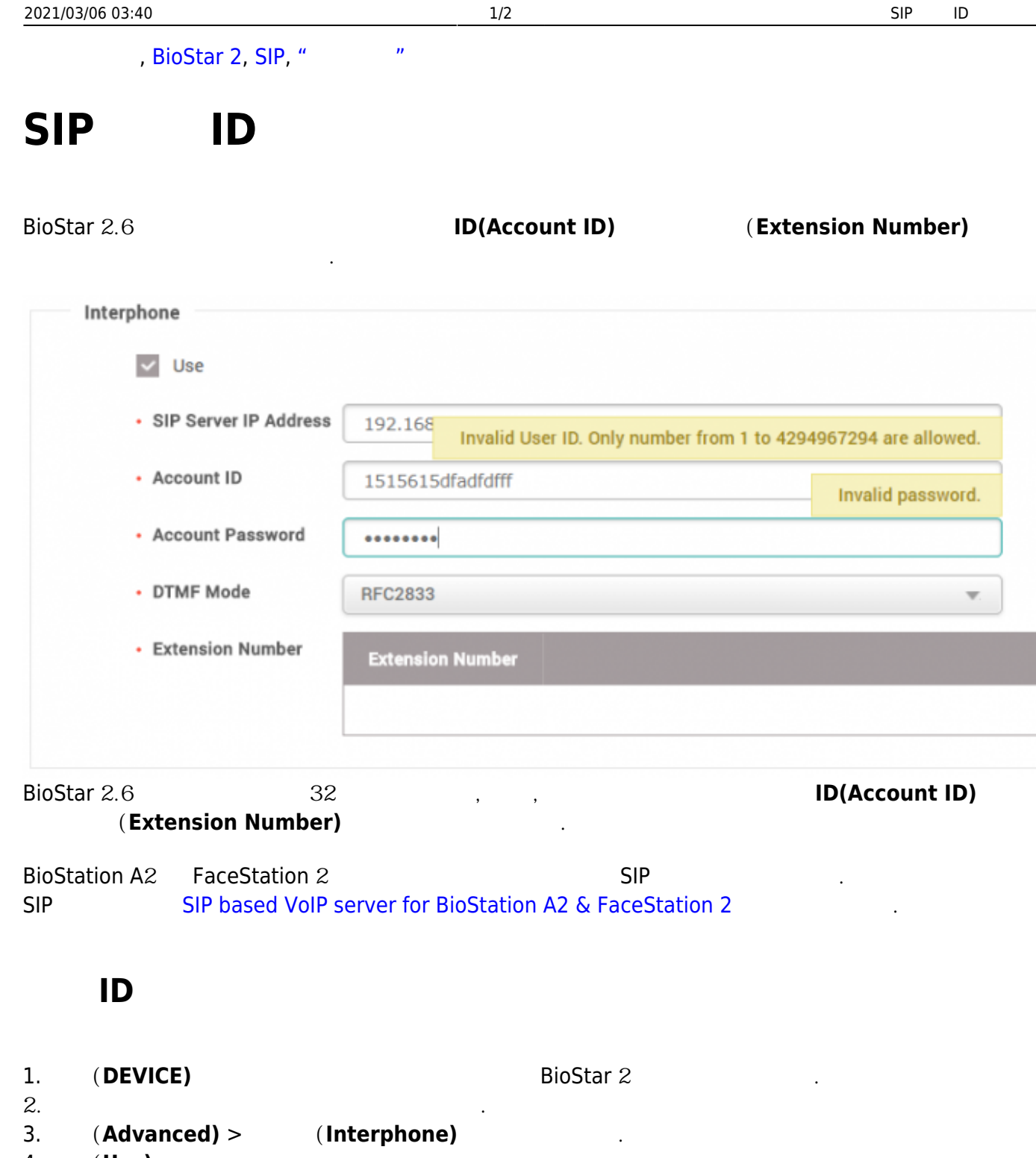

- <span id="page-1-1"></span>4. **사용(Use)**을 클릭하십시오.
- $5.$

 $R = \text{Open Door Butteron, DTMF}$  SIP  $\blacksquare$ 

 $SIP$  **(SIP Server Port) 5060 2020** 

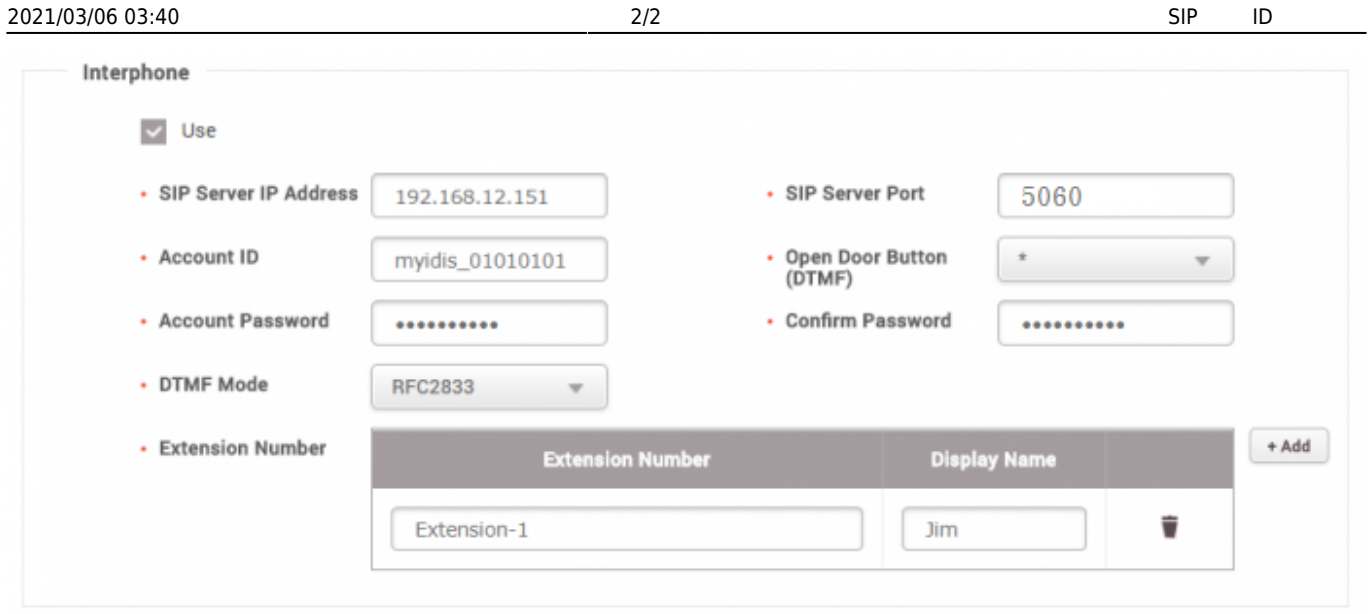

From: <https://kb.supremainc.com/knowledge/>-

## Permanent link:

**[https://kb.supremainc.com/knowledge/doku.php?id=ko:how\\_to\\_configure\\_an\\_sip\\_authentication\\_id](https://kb.supremainc.com/knowledge/doku.php?id=ko:how_to_configure_an_sip_authentication_id)**

Last update: **2018/07/24 11:23**